# epati

Web Filtering Management Product: Antikor v2 - Next Generation Firewall

Guides

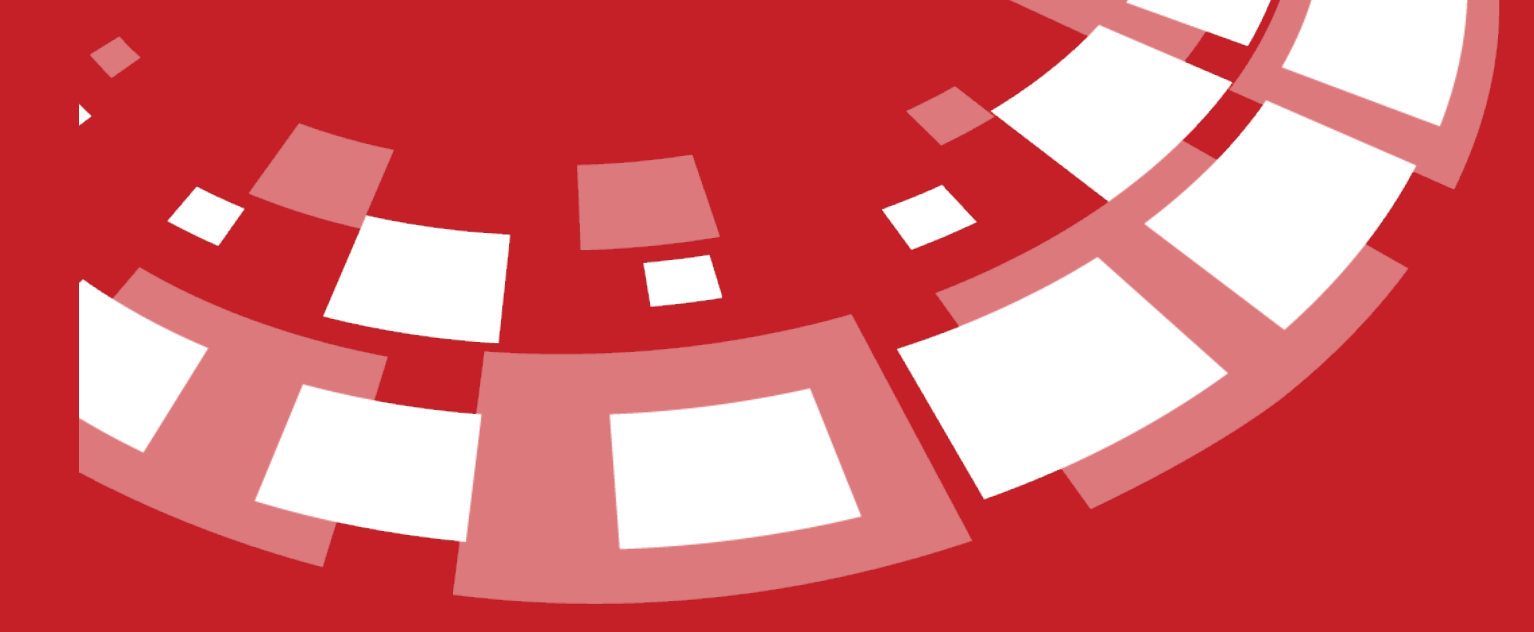

www.epati.com.tr

# epati **Web Filtering Management**

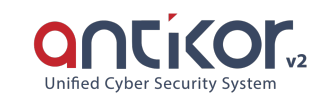

By default, the system has over 3 million 600 hundred thousand forbidden sites.In addition to this list, more sites may be forbidden or any site may be removed from predefined categories. Only entering the domain name will be sufficient. If desired, any HTTPS address (e.g. Facebook, Youtube, etc.) may be forbidden in this section. In addition, the system will also ban certain extensions, which are to be added into forbidden addresses field.

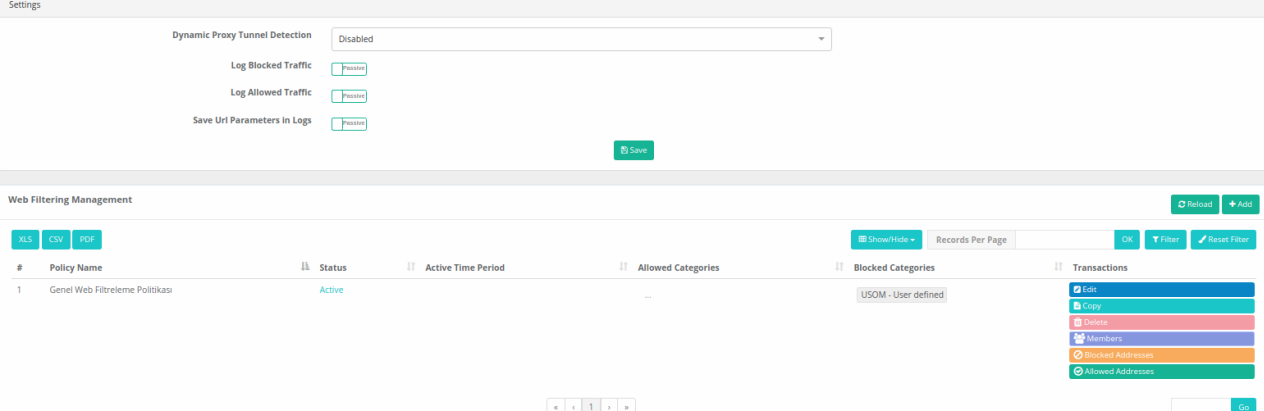

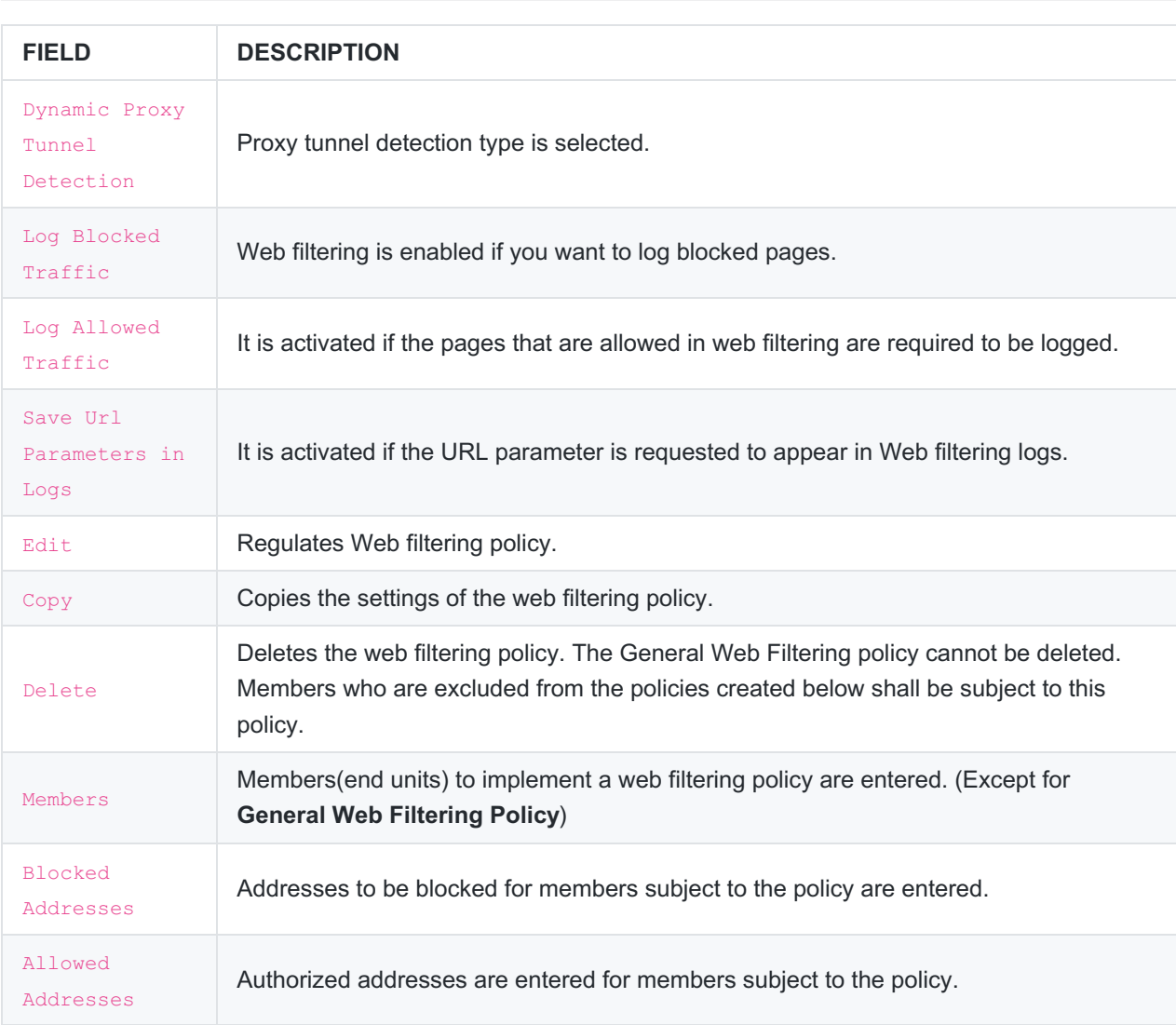

# **Web Filtering Management - New Record**

Web Filtering Management - New Record

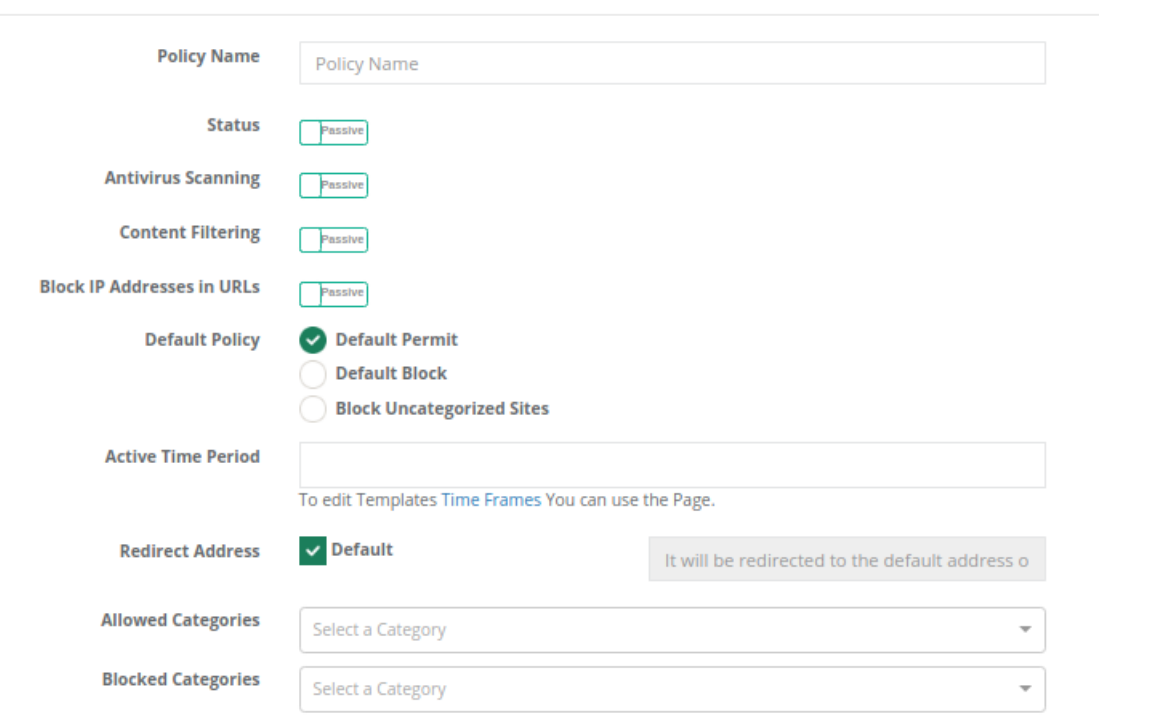

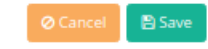

 $\bar{\mathbf{x}}$ 

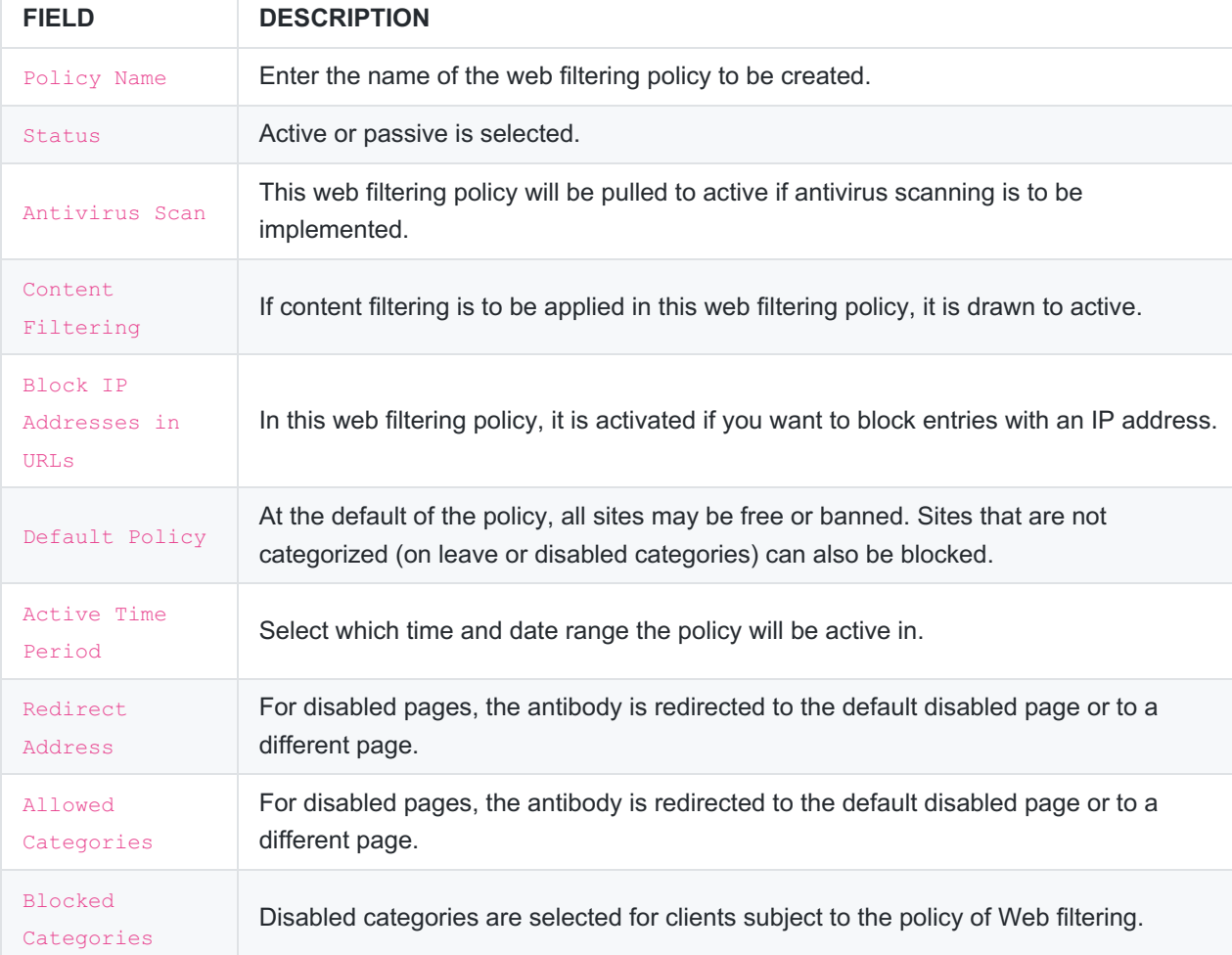

**Copy**

Copies the settings of the selected group by pressing the**Save** button.

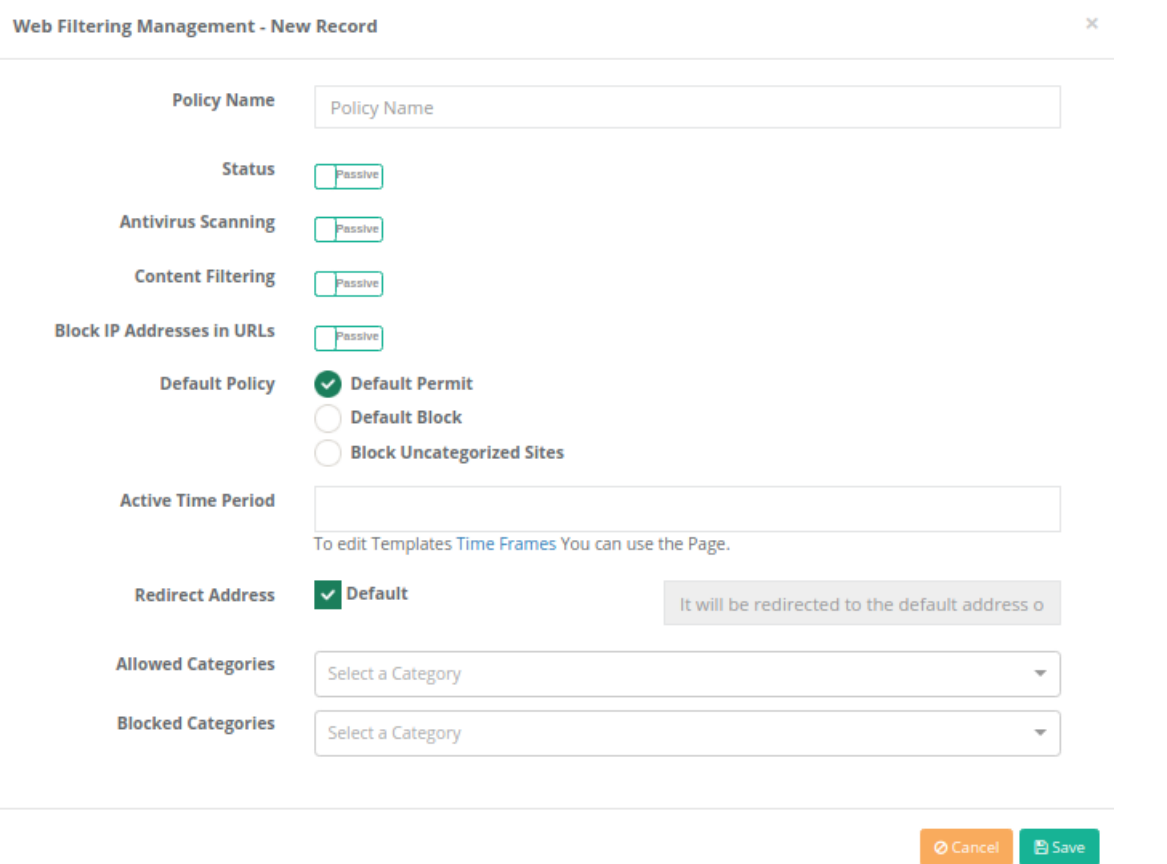

Note: You must definitely change the policy name when copying the settings of the selected group. Otherwise, the *Save Failed Error* will come.

### **Members**

Since members are not regulated in the**General Web Filtering Policy**, a new policy has been created under the name of *General Web Filtering Policy 1*.

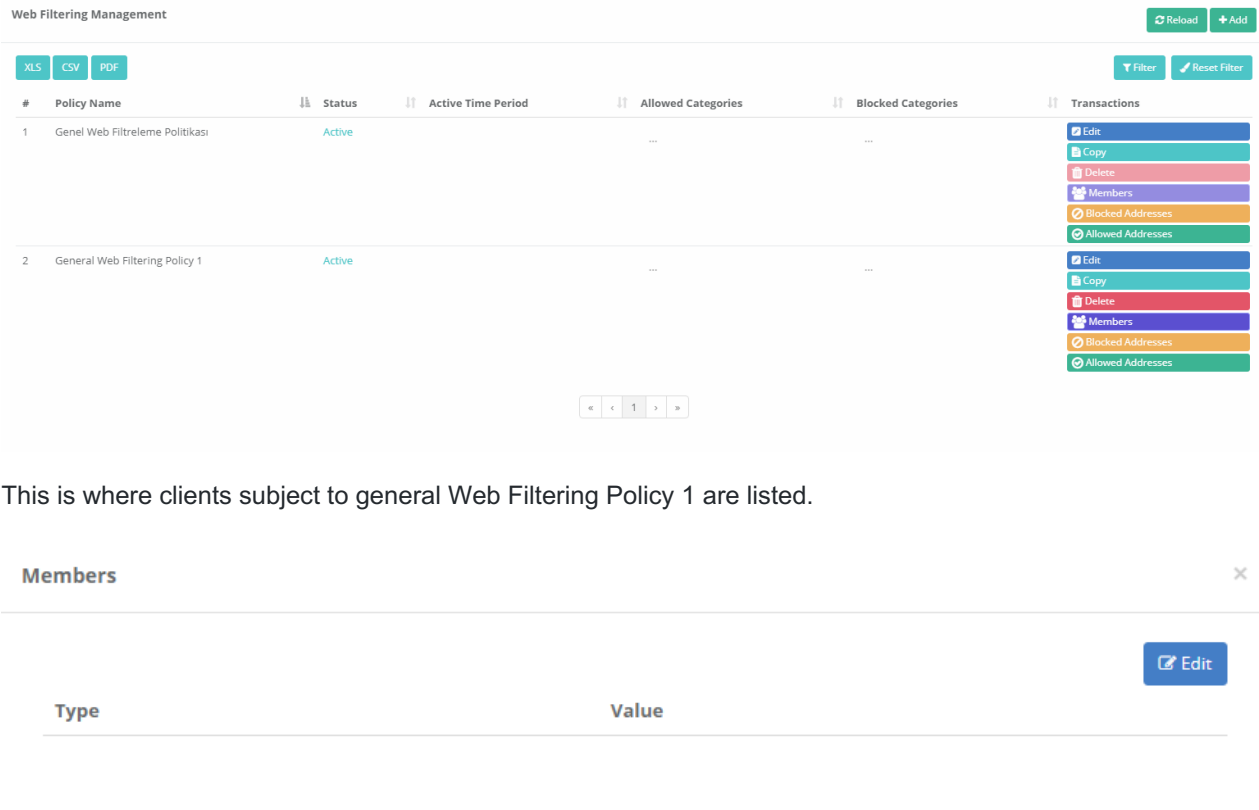

If needed, new members can be added, Existing members can be edited or removed.

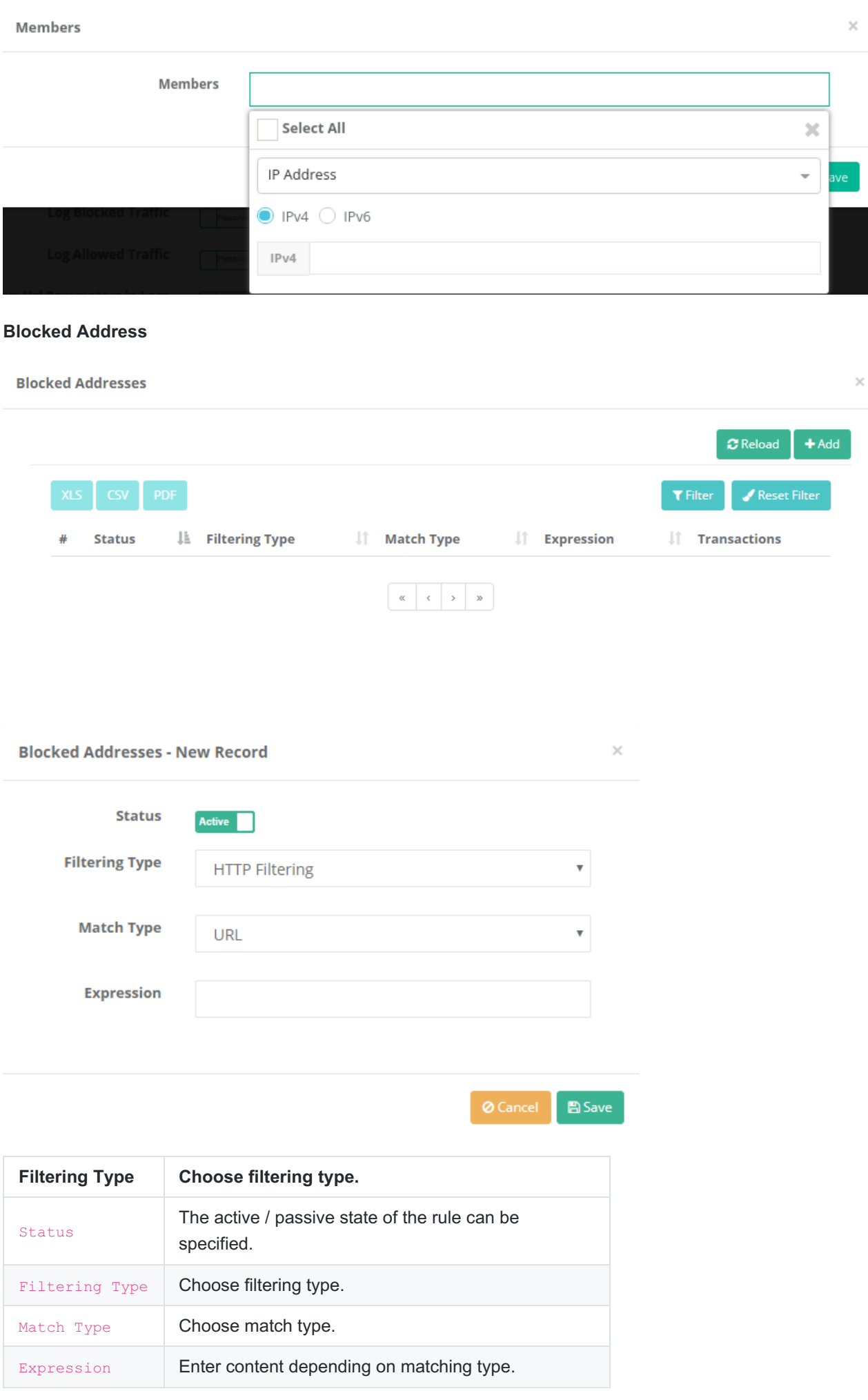

### **Allowed Addresses**

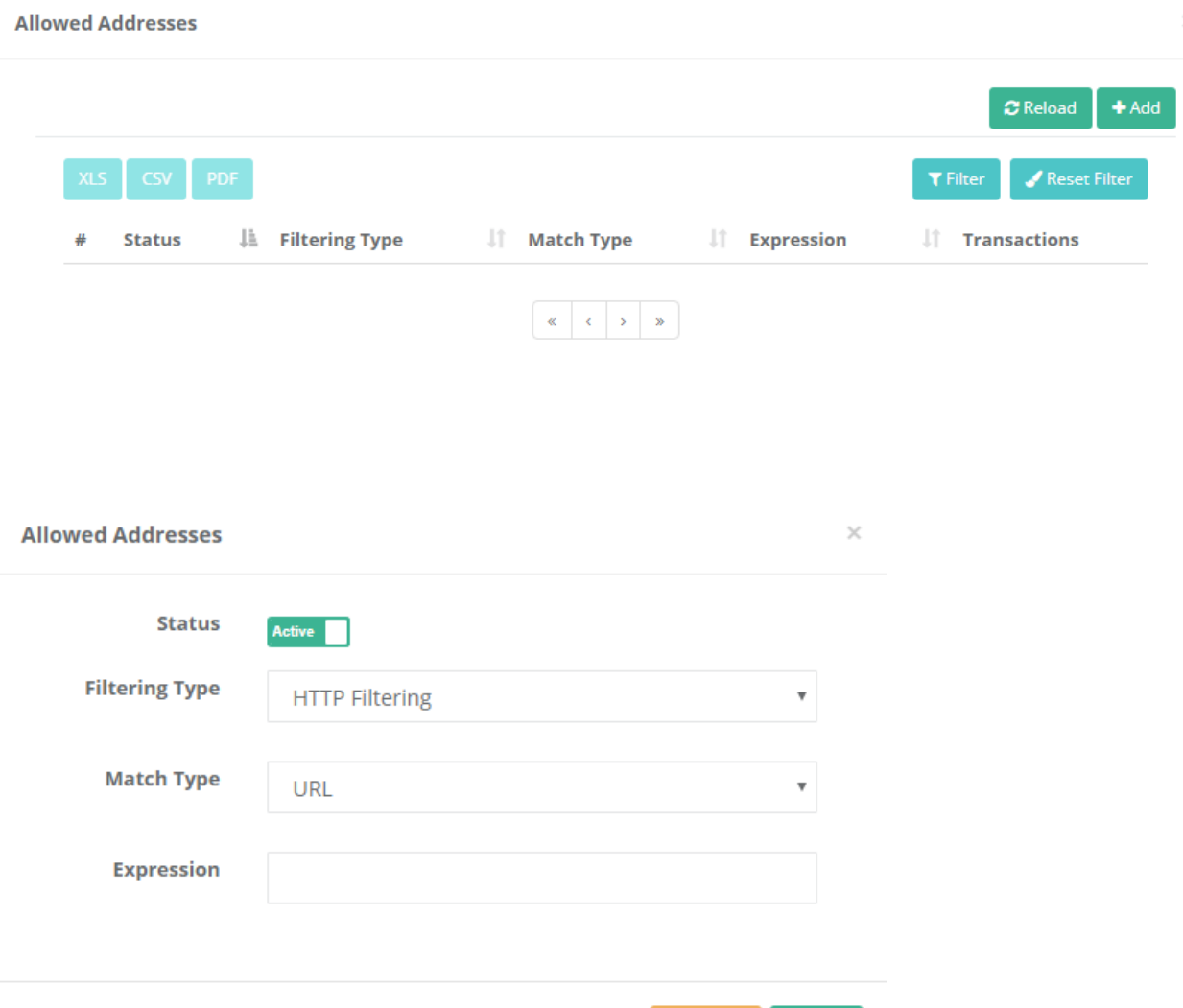

**O** Cancel  $B$  Save

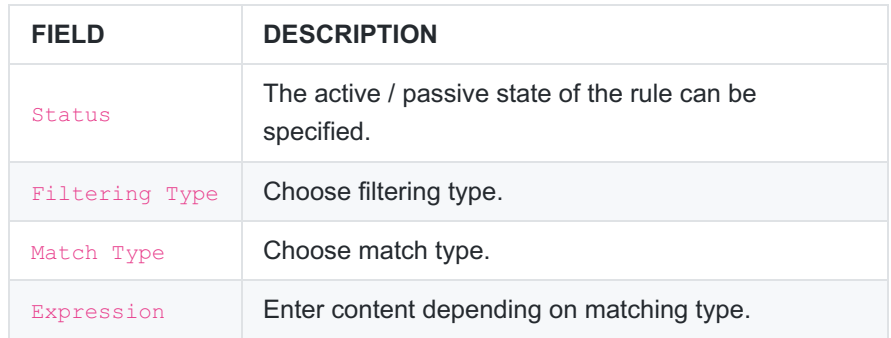

# **Web Filtering Services**

After the Web Filtering settings are made, you need to open the web Filtering Engine and the sub-services connected to the web filtering Engine according to its policies.

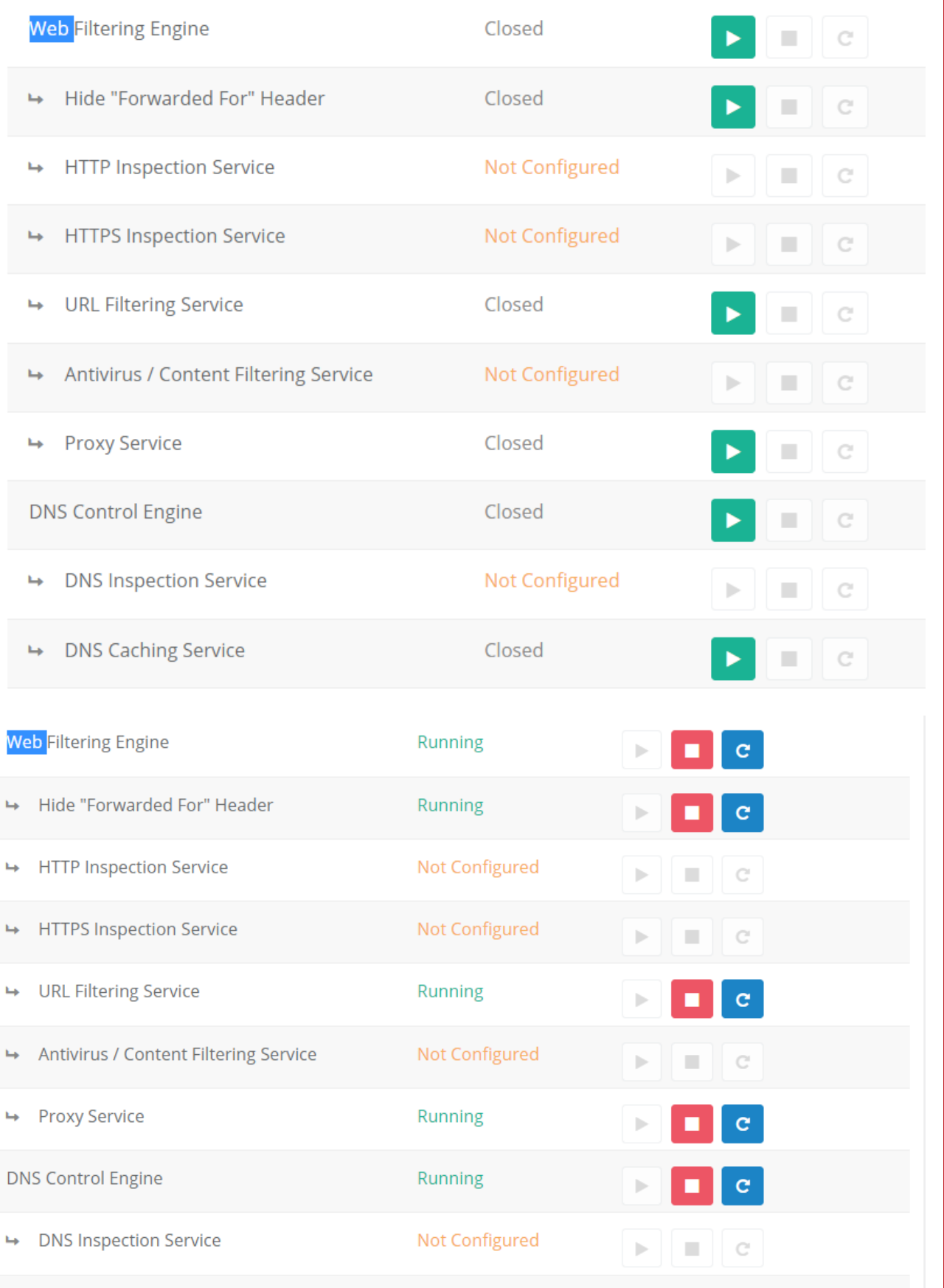

ePati Cyber Security Technologies Inc. Mersin Universitesi Ciftlikkoy Kampusu Teknopark Idari Binasi Kat: 4 No: 411 Zip Code: 33343 Yenisehir / MERSIN / TURKIYE www.epati.com.tr Minfo@epati.com.tr  $\bigcup$  +90 324 361 02 33  $\frac{1}{2}$  +90 324 361 02 39

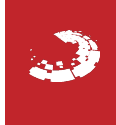